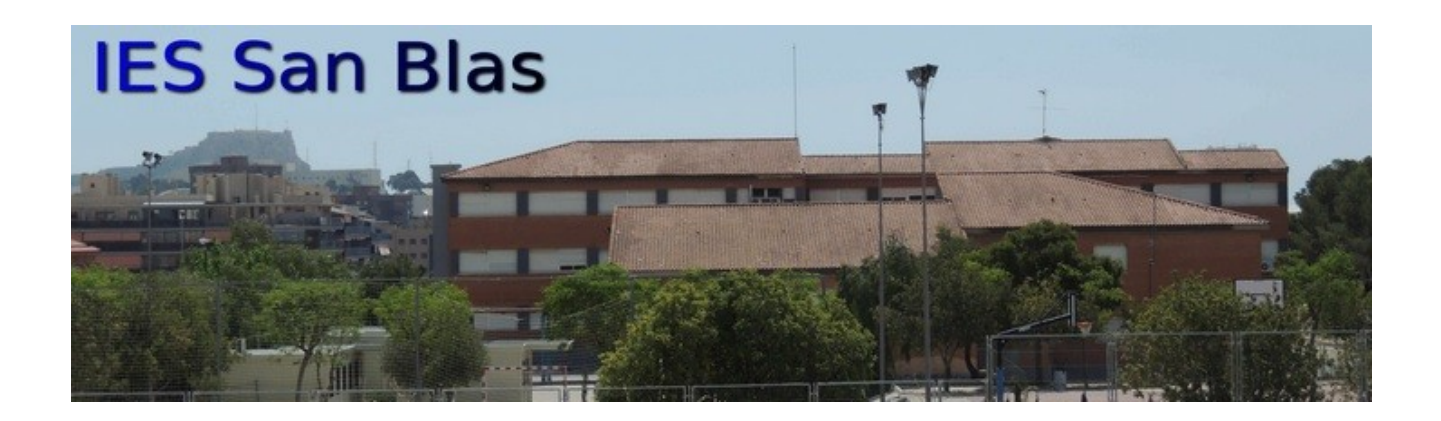

# **RECURSOS TIC**

# **(TECNOLOGÍAS DE LA INFORMACIÓN Y COMUNICACIÓN)**

# **CURSO 23-24**

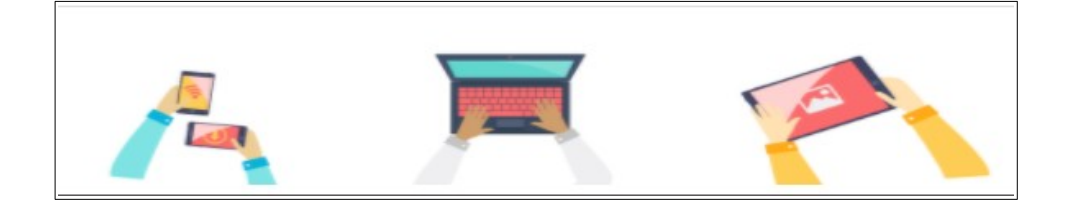

*Estimadas familias, les informamos que nuestro centro pone a su disposición las siguientes herramientas TIC:*

- ➢ *Aplicación Web Familias desarrollada por la Consellería de Educación, Investigación, Cultura y Deporte.*
- ➢ *Página web del centro alojada en el espacio WEB de la Consellería de Educación, Investigación, Cultura y Deporte.*
- ➢ *Plataforma virtual de aprendizaje AULES ofrecidas por la Consellería de Educación, Investigación, Cultura y Deporte.*
- ➢ *Canal de difusión Telegram.*
- ➢ *Carnet de fotocopiadora para el alumnado con sistema control clic.*
- ➢ *Dirección de correo para el alumnado. ([xxxx@alu.edu.gva.es](mailto:xxxx@alu.edu.gva.es))*
- ➢ Direcciones email del IES San Blas

*A continuación les informamos brevemente del uso que pueden hacer de cada una de ellas:*

 **WEB FAMILIA 2.0 [\(https://familia2.edu.gva.es\)](https://familia2.edu.gva.es/)**:

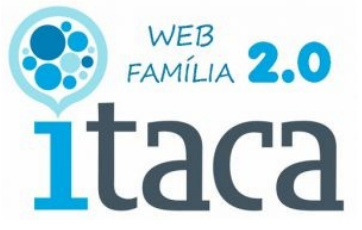

Es el portal desde el que las familias establecerán la comunicación con el profesorado y el centro, pudiendo consultar información sobre sus hijas e hijos.

Desde **WEB FAMILIA** podrán ver:

- las notas de sus hijos/as o tutelados/as
- el registro de faltas o retrasos a clase
- el horario de clases
- el calendario de evaluaciones y actividades extraescolares
- los mensajes que los docentes y el centro deseen hacer llegar por esta vía de comunicación.

El horario de atención a familias de todo el profesorado que imparte clases a sus hijos/as o tutelados/as

Es importante suscribirse a las notificaciones de la web a través de su correo electrónico. De esta forma recibirán notificaciones en el e-mail en cuanto estén disponibles las notas, los hijos falten o se retrasen en clase, etc.

#### **Guía de Web Familias:**

**[http://www.ceice.gva.es/webitaca/docs/webfamilia/guia\\_web\\_families\\_ITACA\\_es.pdf](http://www.ceice.gva.es/webitaca/docs/webfamilia/guia_web_families_ITACA_es.pdf)**

# **Videotutorial webfamilia (WF2)**

**<https://youtu.be/obLTaultlHM>**

#### **Forma de solicitar el acceso**

Para acceder el padre, madre o tutor legal del alumno/a debe presentar una solicitud en el centro (dicha solicitud estaba incluida en la matrícula) y se puede descargar desde **[http://www.ceice.gva.es/webitaca/es/pares\\_alumnes.htm](http://www.ceice.gva.es/webitaca/es/pares_alumnes.htm)**). El solicitante deberá estar registrado como familiar del alumno/a , y deberá especificar con claridad el e-mail de contacto. Desde el centro se generará y enviará de forma automática la clave. Esta clave llegará de forma totalmente anónima al e-mail que aporta el solicitante. Puede solicitarlo el padre/tutor, la madre/tutora o ambos.

No es necesario renovar la solicitud cada año, se entiende que sus hijos/as dispondrán del servicio mientras estén matriculados/as en el centro. Por tanto, si ya la solicitó en cursos anteriores en este centro, no será necesario volver a tramitarla. Si sus hijos asisten a diferentes centros deberá solicitarlo en cada uno de ellos.

**Se ha incluido en la documentación de matrícula la solicitud de web familia para padre, madre o tutor legal (hasta dos solicitudes por alumno/a).** 

#### **Forma de acceso**

Desde la página **[https://familia2.edu.gva.es](https://familia2.edu.gva.es/)**, accesible desde el portal de la Consellería, y una vez introducido nuestro NIF completo y la contraseña (que nos llegará por correo electrónico), la página web nos mostrará la información de nuestros hijos/as.

#### **Forma de suscribirse para recibir notificaciones**

La suscripción a notificaciones de información asociada a nuestros hijos se realiza en la propia página web. Allí encontraremos una sección en la que elegir la información que nos interesa, y la cuenta de correo electrónico al que deseamos que nos lleguen los avisos.

#### **¿Qué hacer en caso de pérdida de la clave de acceso?**

Existen dos opciones para generar una nueva contraseña:

• Desde la página https://familia2.edu.gva.es al pulsar en "¿Olvidó su contraseña?" aparecerá una nueva ventana dónde debe introducir su nombre de usuario (número de documento de identidad), la cuenta de correo electrónico proporcionada al centro educativo y pulsar el botón "Regenerar contraseña".

• Puede llamar al centro donde esté matriculado su hijo o hija y se le indicará la forma de solucionar su problema.

# **Apps para móviles**

- Se puede descargar la nueva app de Web Familia para Android, desde el siguiente enlace<https://play.google.com/store/apps/details?id=es.gva.itacafamilias>
- Se puede descargar la nueva app de Web Familia para iOS desde el siguiente enlace <https://apps.apple.com/es/app/gva-web-familia-2-0/id1450808647>

#### **Más información**

En dicha dirección disponen de la información que ofrece la Consellería: <https://portal.edu.gva.es/itaca/es/manuales/>

# **PÁGINA WEB DEL IES SAN BLAS <https://portal.edu.gva.es/iessanblas/>**

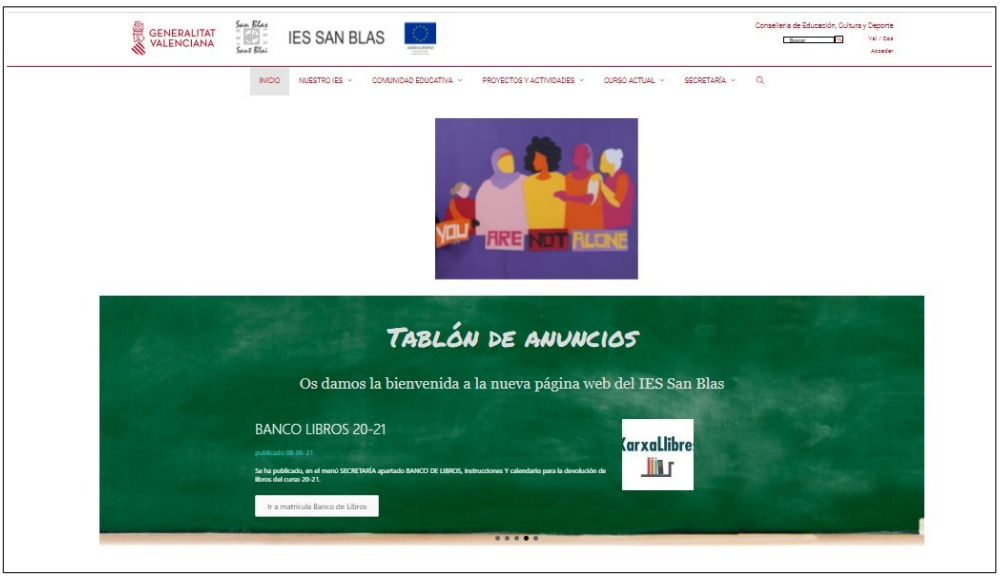

**LA Página web del IES actualmente está alojada en PortalEdu,** desde mayo del 2021.

En dicha página tienen disponible información importante para la comunidad escolar:

- CURSO-ACTUAL: Horarios de los grupos, Libros de texto, Orientación, Fecha evaluaciones, etc
- SECRETARÍA: Explica como realizar distintos trámites
- ….

# **PLATAFORMA DEL ENTORNO VIRTUAL DE APRENDIZAJE "AULES"**

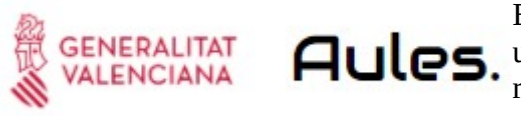

El profesorado del centro tiene la posibilidad de Autos. utilizar en sus asignaturas ese espacio de trabajo como recurso educativo. **Todo el alumnado tiene creado un usuario en la plataforma AULES.**

#### **Acceso a la plataforma**:

Para acceder el alumnado, solo ha de abrir un navegador y acceder a: <https://portal.edu.gva.es/aules/>

Mediante cualquiera de los "sabores" que os aparecen a continuación según la enseñanza. Los sabores para nuestro centro serán ESO y BACHILLERATO. El alumno hará clic en la enseñanza que le corresponda. Actualmente al elegir ESO hay que seleccionar ALACANT para que aparezcan los cursos habilitados en nuestro IES.

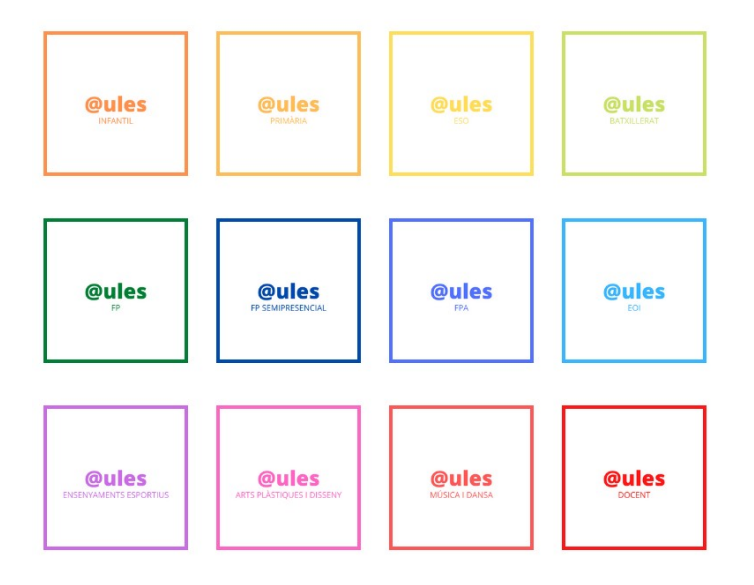

El alumnado se identifica por NIA y contraseña (la generada en el curso pasado o una nueva para los que se incorporen al sistema).

Cualquier alumno o alumna matriculado en un centre educativo, podrá accedar a esta plataforma utilizando como usuario su NIA ("número de identificación del alumno"). La contraseña inicial estará compuesta por las tres primeras letras de su apellido (en minúscula y sin tildes) y su fecha de nacimiento en formato DDMMAA (por ejemplo Ana Pérez, nacida el 25 de enero de 2001, tendría como contraseña per250101).

En caso de olvido de contraseña, cualquier docente que le imparta clase podrá reinicializarla a su valor original.

**Una vez que entren a la plataforma le aparecerán todos los cursos de las asignaturas que haya creado el profesorado que le imparte clase.**

# **CANAL DE DIFUSIÓN DE NOTICIAS DEL IES SAN BLAS EN TELEGRAM**

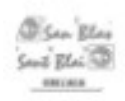

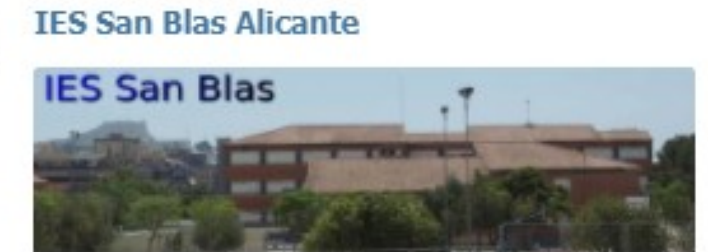

Canal de difusión creado en Telegram para toda la comunidad educativa (familias, profesorado y alumnado) donde se difunden los mensajes más importantes y las noticias que se publican en la web.

Enlace para suscripción: <https://t.me/iessanblasalicante>

# ➢ **CONTROL CLICK (Sistema de Reprografía):**

Disponemos de un sistema de fotocopias con tarjetas personalizadas para el alumnado. Para los alumnos y alumnas de nueva incorporación en el centro se ofrece la posibilidad de disponer de dicha tarjeta. Para solicitarla hay que rellenar una autorización y entregar 5 € de los que se cargarán 4€ en la tarjeta del alumno/a y 1  $\epsilon$  será para el coste de la tarjeta. Esta autorización se realiza normalmente en la matrícula. En caso de quererla posteriormente se debe solicitar en secretaría.

El sistema funciona de la siguiente forma:

- A cada alumno/a que solicita este sistema se le entrega una tarjeta con sus datos, foto y el importe inicial cargado.
- Puede hacer fotocopias con dicha tarjeta mientras tenga saldo.
- Si se acaba el saldo de la tarjeta, el alumno/a podrá cargar más dinero en secretaría.
- El importe más pequeño a cargar será 5€
- La tarjeta sirve de un curso para el siguiente.
- El importe no gastado en un curso, se puede utilizar en otros cursos.
- El precio de las fotocopias que se pagan con tarjeta es 5 céntimos la copia.

La ventaja de dicho sistema es evitar que el alumnado lleve diariamente monedas para fotocopias, minimizando la circulación de dinero en metálico.

El alumnado de 1º de ESO asociado de la AMPA tiene bonificados los 5€ de la tarjeta. Al pertenecer a la AMPA, si desea hacer uso de ella, debe rellenar la autorización correspondiente y entregarla en secretaría**.**

Por decisión del Consejo Escolar el precio de la fotocopias que se paguen en metálico será de 10 céntimos la copia.

# ➢ *DIRECCIÓN DE CORREO PARA EL ALUMNADO. ([xxxx@alu.edu.gva.es](mailto:xxxx@alu.edu.gva.es))*

Desde el curso 22-23 el IES San Blas pasa a formar parte de la Red de Centros Digitales Colaborativos de la Consellería, está iniciativa proporciona a cada alumno una dirección de correo. Dicho correo se puede consultar en la Web Familia. Puede entrar a su correo desde *<https://outlook.office.com/mail/>*

A través de Web Família 2.0

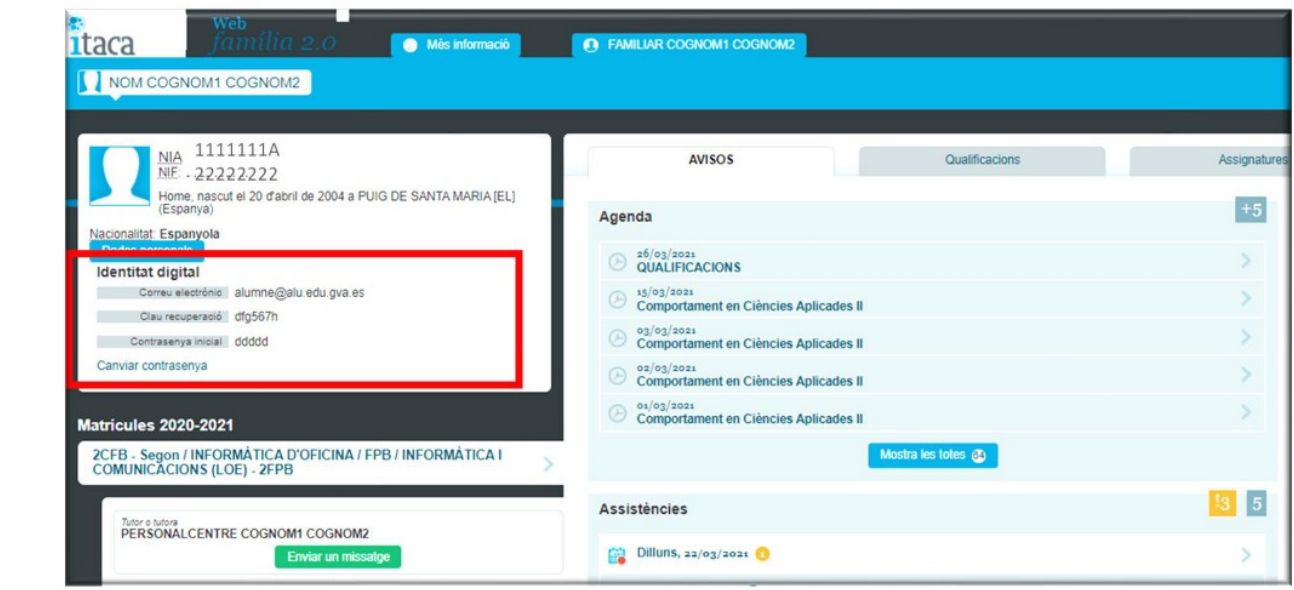

➢ Acceso directo al correo outlook: *<https://outlook.office.com/mail/>*

Desde el centro recomendamos al alumnado el uso de dicha dirección para su actividad académica, ya que cumple en el ENTORNO SEGURO que nos proporciona la Consellería.

➢ Direcciones email del IES San Blas:

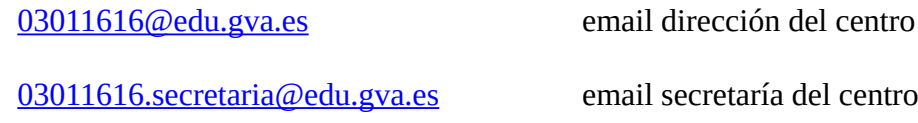

Sin otro particular, reciba un cordial saludo.

Alicante a 16 de septiembre de 2023

Fdo. Consuelo Morcillo Benet Coordinadora TIC